# **Сервер точного времени Метроном-PTP, Метроном-PTP-1U. Обнаруженные ошибки и дополнения.**

**Версия документа 09.2021**

**Версия прибора hw2.x, hw3.x, версия ПО sw 4.0 - 5.33** 

## **1. WEB-интерфейс.**

**1.1. Ошибка:** WEB-интерфейс работает некорректно: зависает; в заголовке выводится заводской номер (**sn**) другого сервера; некорректное отображение параметров; подсвечена красным кнопка Busy; не удается сохранить установленные параметры и т.п.

## **Условия возникновения:**

1. В сети одновременно два сервера или другое устройство с таким же IP-адресом.

2. Поочердное включение в сеть разных серверов Метроном-PTP с одинаковым IP адресами и доступ через к ним WEB-интерфейс с одного и того же компьютера, например, для установки рабочих IP-адресов.

## **Рекомендации по устранению:**

1. Установить для серверов работающих в одной сети разные IP адреса.

2. После подключения вместо одного сервера, другого сервера с таким же IP адресом: очистить историю просмотров браузера; перезапустить браузер; использовать режим "инкогнито" браузера; в командной строке компьютера ввести команду "**netsh interface ip delete arpcache**".

**1.2. Ошибка:** Не выбрать ГНСС (**Selection of GNSS**) на вкладке **Configuration** WEB-интерфейса. После попытки выбора сбиваются и другие настройки на этой странице.

## **Условия возникновения:** Версия ПО sw5.23

#### **Рекомендации по устранению:**

1. Устанавливать и контролировать аппаратную конфигурацию сервера через теминал командой **mconfig** (см. «Руководство по эксплуатации», раздел 10. Контроль состояния и управление сервером через терминал).

2. Обновить версию ПО до sw5.24 (см. «Руководство по эксплуатации», раздел 13. Обновление программного обеспечения).

## **2. GPS-ГЛОНАСС приемник.**

**2.1. Ошибка:** После включения или перезагрузки сервера нет захвата синхронизации и нет видимых спутников. Через несколько часов, если сделать перезагрузку, захват синхронизации выполняется нормально.

**Условия возникновения:** В сервере **аппатной версии hw2.x** используется модуль приемника GPS/ГЛОНАСС NV08C-CSM аппаратной версии 3.х с версией прошивки ниже 0207 или аппаратной версии 4.х с версией прошивки ниже 0409.

**Рекомендации по устранению:** Обновить прошивку модуля приемника NV08C-CSM NV08C-CSM аппаратной версии 3.х до 0207 или, для аппаратной версии модуля 4.х, до 0409.

Для прошивки приемника подключитесь к серверу в режиме терминала (см. Руководство по эксплуатации) .

Проверьте версию установленной прошивки командой:

**[root@M50:](mailto:root@M50)~# echo -e "\044POVER\*5E\015\012" > /dev/ttyO0; grep "ALVER" /dev/ttyO0** и после вывода сообщения

#### **\$ALVER,NVS,CSM23,0205\*72**

остановите выполнение команды нажав **<ctrl> + <c>.** Версия прошивки это 4 цифры перед символом «\*», 0205 в данном примере. Если версия ниже 0207 или выше 0300, но ниже 0409 требуется обновление.

Если ответное сообщение не будет выведено, нажмите **<ctrl> + <c>** и повторите запрос.

Обновление выполняетя сети Еthernet. Для передачи файлов обновления используется протокол FTP. FTP сервер должен быть организован на компьютере с которого производится обновление.

Для обновления прошивки:

1. Скопируйте в рабочий каталог FTP на компьютере файл обновления приемника **gps\_update.tar.**

2. С компьютера подключитесь к серверу в режиме терминала по протоколу telnet.

3. Для установки обновлений выполните команду:

## **root@M50:~# GPSupdate <ip-address-host>**

где **<ip-address-host>** - IP-адрес компьютера, например, **192.168.2.50**

 Если ответное сообщение об окончании обновлени\ не будет выведено, нажмите **<ctrl> + <c>** и повторите запрос.

Перед установкой проверяется необходимость обновления и его совместимость с аппаратной версией приемника. При положительном результате проверки, обновление будет установлено автоматически.

**Внимание.** После окончания загрузки файла прошивки требуется минута для его сохранения в энергонезависимой памяти модуля. Не выключайте и не перезапускайте сервер в это время.

#### 2.2. Дополнение: Проверка качества принимаемого сигнала GPS-ГЛОНАСС.

На качество принимаемого сигнала GPS-ГЛОНАСС влияет множество факторов: тип используемой антенны, место и способ ее установки, наличие отражений и электромагнитных помех, длина и тип антенного кабеля, количество разъемов на кабеле. Кроме того, низкое качество принимаемого сигнала, и как следствие, неустойчивая синхронизация может быть вызвано неисправностями вышеуказанных элементов и самого встроенного в сервер приемника GPS-GLONASS. Количество спутников не всегда дает достаточную информацию, тем более обновление этих данных выполняется с интервалом в несколько минут. Для оценки качества принимаемого сигнала можно проверить уровни сигналов от каждого спутника и стабильность приема при помощи специальной программы Storegis от "НВС Навигационные Технологии". Для этого:

1. Скачайте и установить на компьютер программу Storegis: http://nvs-gnss.ru/support/software/item/24-storegis.html

2. Подключитесь к серверу Метроном в режиме терминала через порт USB или RS-232. Подключение через Telnet не используйте.

**3.** Остановить процесс ntpd командой: root@M50:~# /etc/init.d/ntp stop

4. Выведите сообщения NMEA на терминал командой: root@M50:~# mconfig -term

Задержка до начала вывода может достигать 1 минуты. Индикаторы Ref, Alarm - могут гореть красным. Синхронизация сервера от ГЛОНАСС/GPS не будет выполнятся.

5. Не останавливая вывод сообщений NMEA закройте программу терминала на компьютере.

6. Запустите программу Storegis.

В верхнем левом окне выберете СОМ порт к которому подключен сервер Метроном.

Нажмите кнопку запись (красный кружок). Если будет сообщение, что файл уже существует - нажмите эту же кнопку повторно.

Установите галочки: POSITION, STATISTIC, SATELLITES, VISUAL, PROFILE, S/N RATIO, SAT-VIEW, GPS, GLN, SBAS, GLL

Информация в окне SIGNAL-NOISE RATIO должна обновляться. Картина должна быть устойчивой. Должно быть видно не менее 4 спутников с уровнем сигнала не менее 20 дБ. Пример минимального уровня допустимого качества приема показан на рис.1

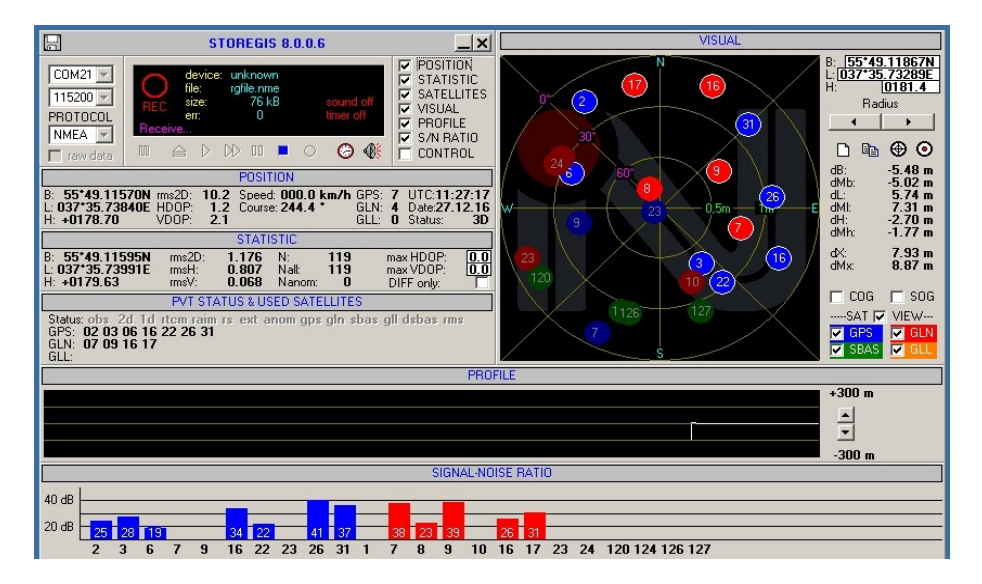

Рис.1. Антенна ЗдБ на окне. Кабель 5м.

Такой сигнал достаточен для нормальной синхронизации по протоколу NTP, но не обеспечивает заданную точность синхронизации по протоколу РТР.

Пример идеального приема показан на рис.2.

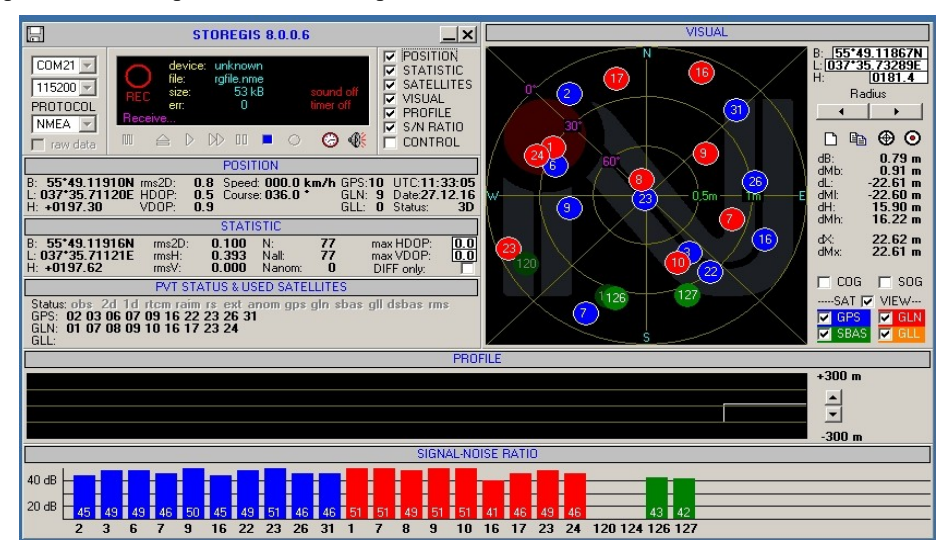

Рис.2. Антенна 40 дб на крыше, кабель 50м и дополнительный усилитель-ретранслятор.

7. После окончания измерений закройте программу **Storegis** и перезагрузите сервер Метроном.

## **3. Цоколевка разъемов релейных выходов.**

**3.1. Ошибка:** Для модификации **Метроном-PTP-1U** цоколевка разъемов реле следующая

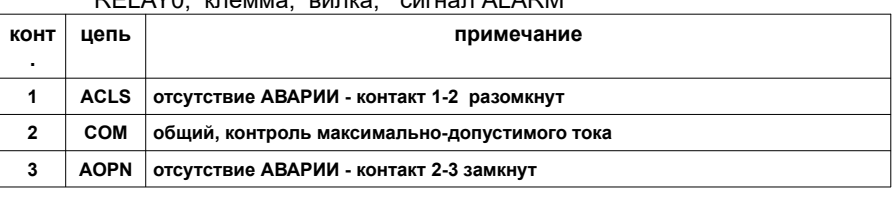

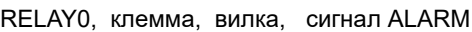

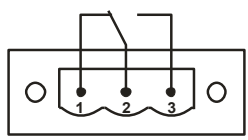

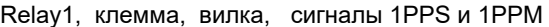

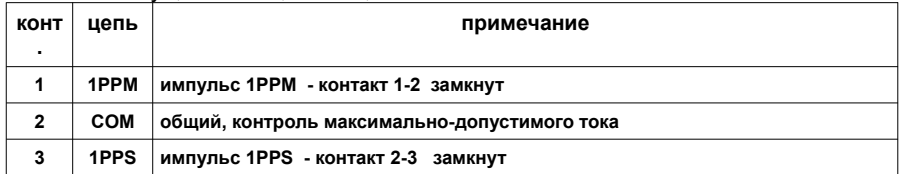

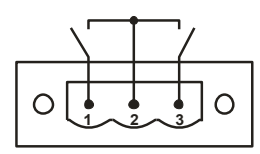

#### **4. PTP протокол.**

**4.1. Ошибка:** Время протокола PTP отличается на 1 или несколько сек. от истинного значения. Системное время сервера и время протокола NTP соответствует UTC. Проявляется как отклонение часов клиентов на несколько секунда при их синхронизации по протоколу PTP.

 **Условия возникновения:** ПО версии sw5.31 и ниже.

**Рекомендации по устранению:** Обновить ПО до версии sw5.33. Установить на сервер актуальный файл leap-second.list.

**4.2. Специфика:** Кратковременно, несколько секунд, по PTP выдается время TIA близкое к 0 (начало эры).

**Условия возникновения:** после перезагрузки сервера, до установления устойчивой синхронизации.

**Рекомендации по устранению:** Обновить ПО до версии sw5.33. Включить режим блокировки PTP – Alarm Control.

## **5. IRIG протокол.**

**5.1. Ошибка:** Редкие одиночные сбои на 30-й секунде в цифре года для протоколов IRIG-B006, - B126, - B007, -B127, IEEE 1344. Вместо цифры года выводится 0.

 **Условия возникновения:** ПО версии sw5.24 и ниже, раз в несколько минут, обычно при захвате синхронизации.

**Рекомендации по устранению:** Обновить ПО до версии sw5.33.

**5.2. Ошибка:** Время протокола IRIG отличается на 1 или несколько сек. от истинного значения. Системное время сервера и время протокола NTP соответствует UTC.

 **Условия возникновения:** ПО версии sw5.31 и ниже, после вставки секунды координации (leapseconds).

**Рекомендации по устранению:** Обновить ПО до версии sw5.33. Установить на сервер актуальный файл leap-second.list.

**5.3. Ошибка:** Протокол IRIG в високосном году вместо 366 дня выдает день 1. Системное время сервера и время протокола NTP соответствует UTC.

 **Условия возникновения:** ПО версии sw5.31 и ниже.

**Рекомендации по устранению:** Обновить ПО до версии sw5.33.

#### **6. Энергонезависимые часы RTC.**

**6.1. Ошибка:** При перезагрузке сервера системное время восстанавливается с ошибкой в несколько минут и более.

 **Условия возникновения:** ПО версии sw5.24 и ниже. При работе без внешней синхронизации или после длительной работы с устойчивой синхронизацией.

**Рекомендации по устранению:** Обновить ПО до версии sw5.33.

#### **7. Опорный генератор.**

**7.1. Ошибка:** В режиме автономной работы уход времени превышает норму. NTP процесс переходит на синхронизацию LOCAL, а не PPS.

 **Условия возникновения:** ПО версии sw5.24 и ниже. Генератор OCXO.

**Рекомендации по устранению:** Обновить ПО до версии sw5.33.

#### **8. Время NTP, SNTP, PTP, 1PPS, IRIG DC, IRIG AM .**

**8.1. Специфика:** Кратковременно, несколько секунд, по PTP и IRIG выдается время близкое к 0 (начало эры). Погрешность времени может превышать заданную в технических характеристиках

 **Условия возникновения:** Момент захвата внешней синхронизации после включения сервера или после потери синхронизации.

**Рекомендации по устранению:** Обновить ПО до версии sw5.33. Включить режим блокировки Alarm Control.

#### **9. Обновление ПО.**

**9.1. Ошибка:** Не удается обновить ПО до версии sw5.xx.

 **Условия возникновения:** Текущая версия ПО: sw3.xx или sw4.xx

#### **Рекомендации по устранению:**

Выполните обновление до sw.5.23 (update.tar 75520000 08.11.2017 13:09).

 Выполните обновление еще раз, до актуальной версии. Для этого замените на ftp-сервере файл update.tar файлом sw 5.33 и обновите ПО еще раз.

## **10. Режим эмуляции.**

**10.1. Ошибка:** При включении режима эмуляции WEB**/Configuration/Emulator: Enable** теряется синхронизация: WEB**/Home/Reference Time: NULL**

 **Условия возникновения:** Версия ПО: sw5.31 и ниже

#### **Рекомендации по устранению:**

 Выполните обновление до sw.5.33. Используйте режим эмуляции как указано в Руководстве пользователя вер. 02.2021.

## **11. Контроль втроичных напряжений и температуры сервера.**

**11.1. Ошибка:** При температуре платы сервера -1ºС и ниже в лог WEB**/Info** выдается сообщение со значением температуры 128ºС о выходе за пределы допустимого диапазона температур.

 **Условия возникновения:** Версия ПО: sw5.32 и ниже

## **Рекомендации по устранению:**

Выполните обновление до sw.5.33.

#### **12. Установка настроек по умолчанию для NTP.**

**12.1. Ошибка:** При нажатии кнопки DEF установки настроек по умолчанию, в конфигурации NTP не восстанавливается ссылка на файл leap-seconds.list. После перезагрузки сервера, на странице **WEB/Home**  поле **Leap Second** пустое и нормальная работа сервера не возможна.

 **Условия возникновения:** Версия ПО: sw5.33, аппаратная версия hw2.х.

**Рекомендации по устранению:** Подключитесь к серверу терминалом и при помощи редактора vi добавьте в конфигурационный файл **/mnt/D/usr/bin/Demetro/defcnfg** строку:

**leapfile /mnt/D/etc/leap-seconds.list ignorehash**

Пример:

```
root@M50:~# vi /mnt/D/usr/bin/Demetro/defcnfg
# /etc/ntp.conf, configuration for ntpd; see ntp.conf(5) for help
driftfile /var/lib/ntp/ntp.drift
logfile /mnt/D/ntp.log
leapfile /mnt/D/etc/leap-seconds.list ignorehash
```

```
statistics loopstats
statsdir /var/lib/ntp/
...
```
Нажмите кнопку DEF и удерживайте ее до зажигания желтым индиктора PWR.

Перезагрузите сервер.